# SHELBY COUNTY GOVERNMENT TRAINING ENROLLMENT GUIDE

FOR NEW HORIZONS COMPUTER LEARNING CENTER (FORMERLY UNITED TRAINING)

HR TRAINING & WORKFORCE DEVELOPMENT

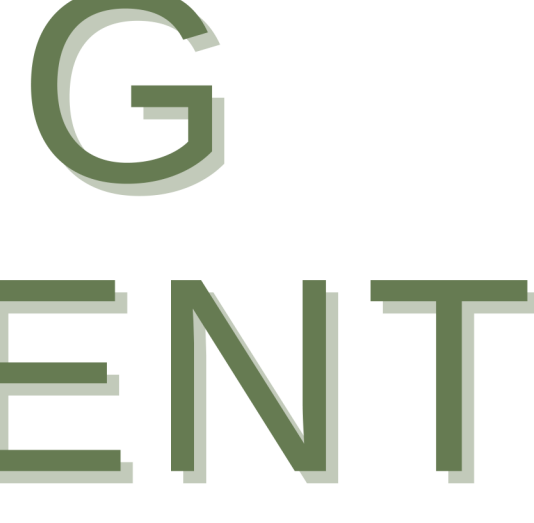

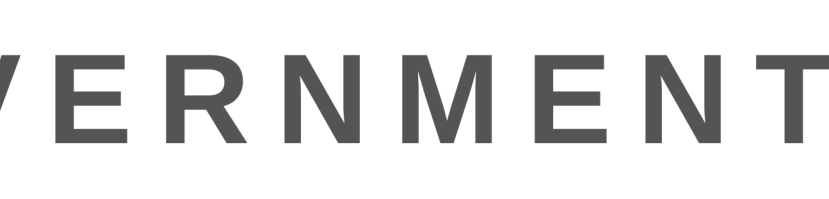

**Shelby County's Train Together** 

# Perfect Learning System

Welcome to the Shelby County's Training Office ("SCTO") website!

Shalby County's Train Top Substance Abuse Training 2019, (July Online **V/It Wablego** 

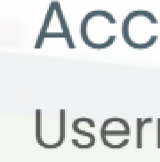

 $\triangleright$ 

Pass

Lo

Forg

Login to the Train Together platform via traintogether.shelbycountytn.gov using your Train Together credentials, or create a New Account if necessary.

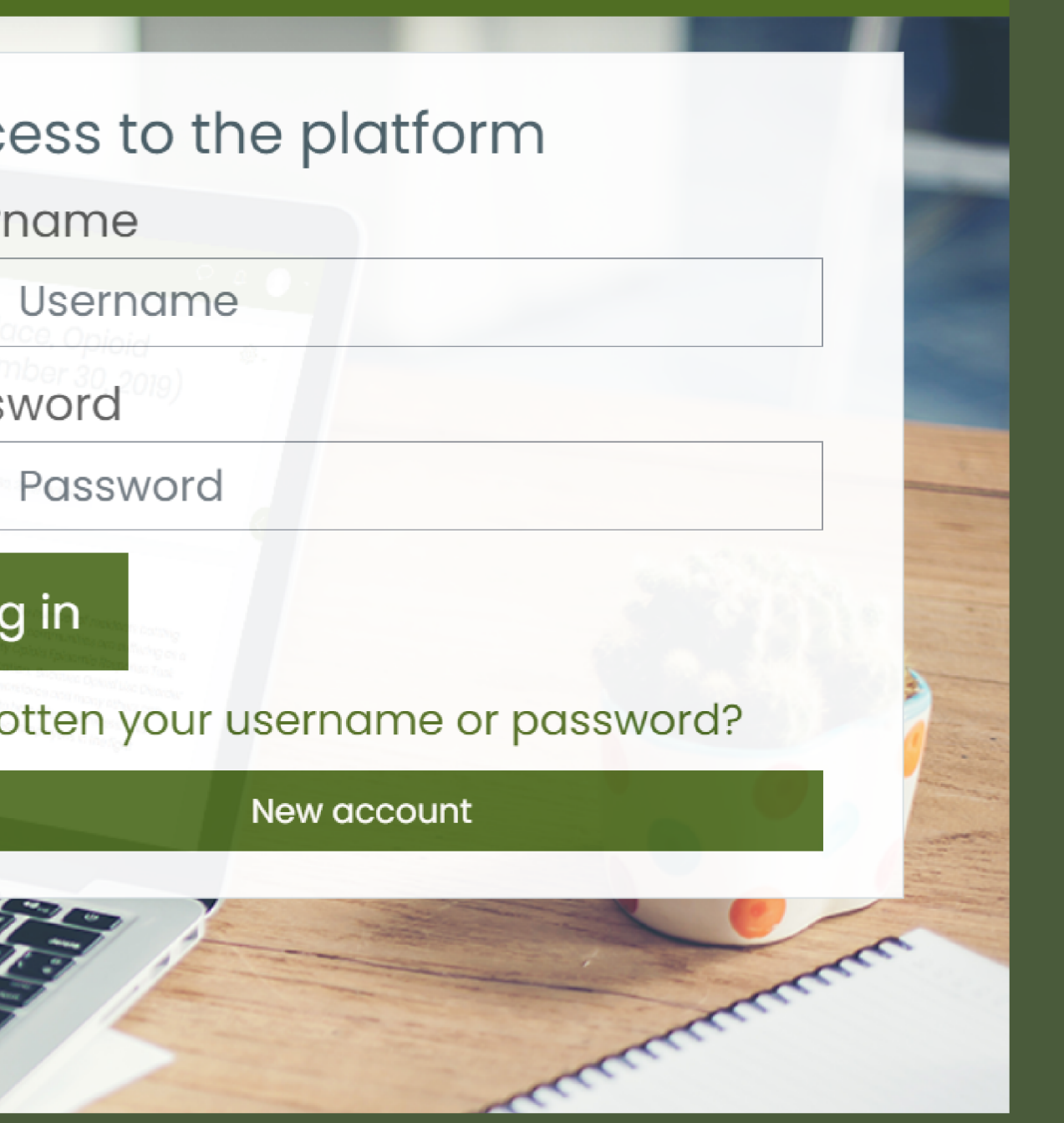

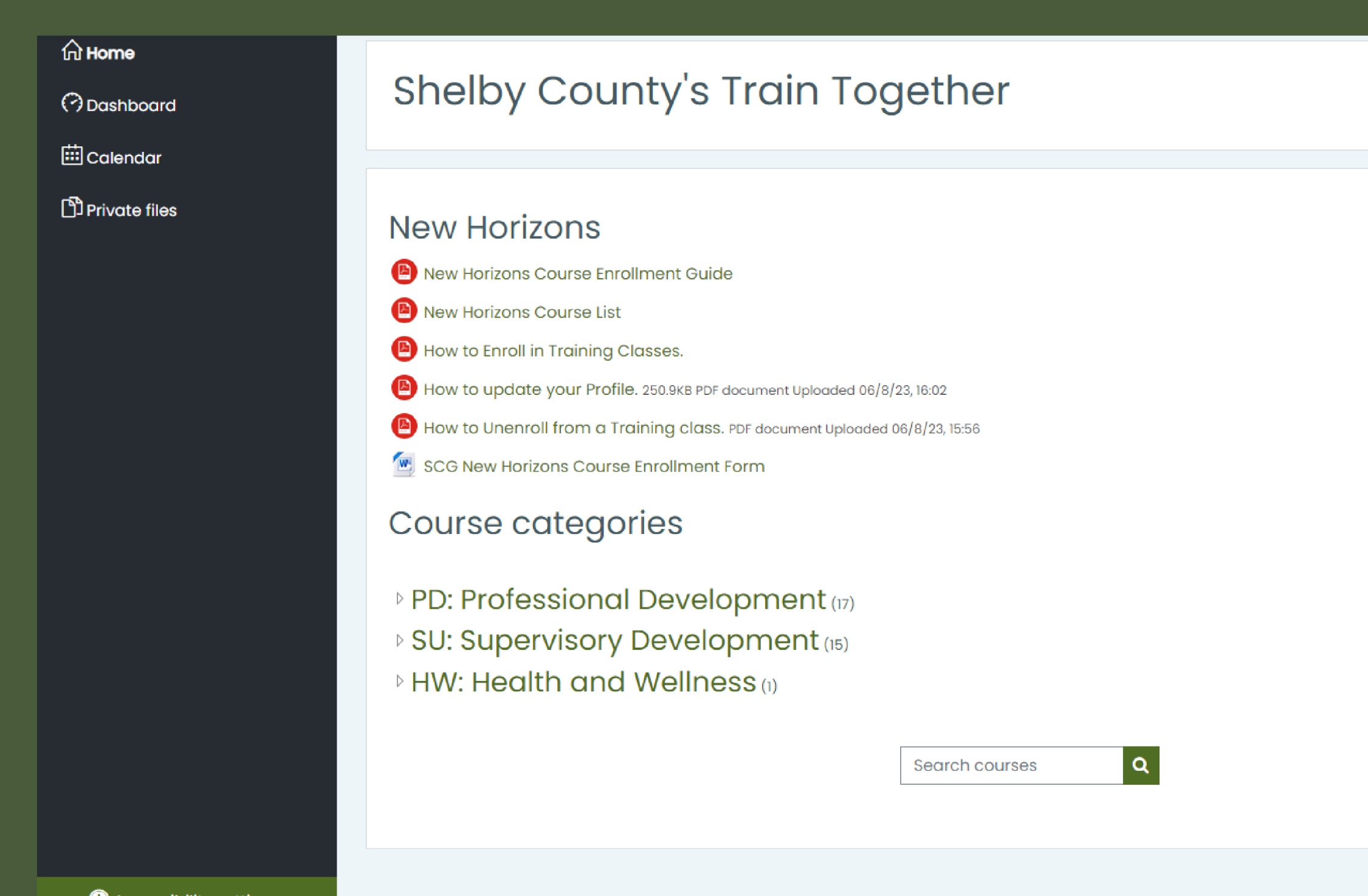

Accessibility settings

Access the United Training Class Enrollment Form and Course List by selecting and downloading the documents from the left column of the homepage, under the "New Horizons" section.

Welcome to the Shelby County's Training Office ("SCTO") website! The SCTO is committed to providing employees with the highest quality work-related developmental and educational programs that promote a knowledgeable and effective workforce.

# Calendar

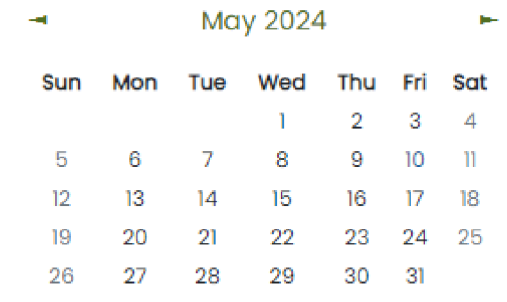

## $\triangleright$  Expand all

## **New Horizons** 52

# Please follow the following instructions to enroll in a class with New Horizons.

- o Follow link to New Horizons website.
	- o https://www.newhorizons.com
- o Click the "Find Training" tab on the menu bar.
- o Click on the Technology of choice (A listing of classes will appear).
- Click on course desired (A course schedule will appear of available classes).  $\circ$
- o Make your selection by cutting and pasting below on the Course Enrollment template and return to me. Do not Enroll on the website.

Once your class has been scheduled you will receive a confirmation from New Horizons.

# **Enrollment Request**

Please send all completed Enrollment Request forms to salesenablement@newhorizons.com.

# **Registration Information**

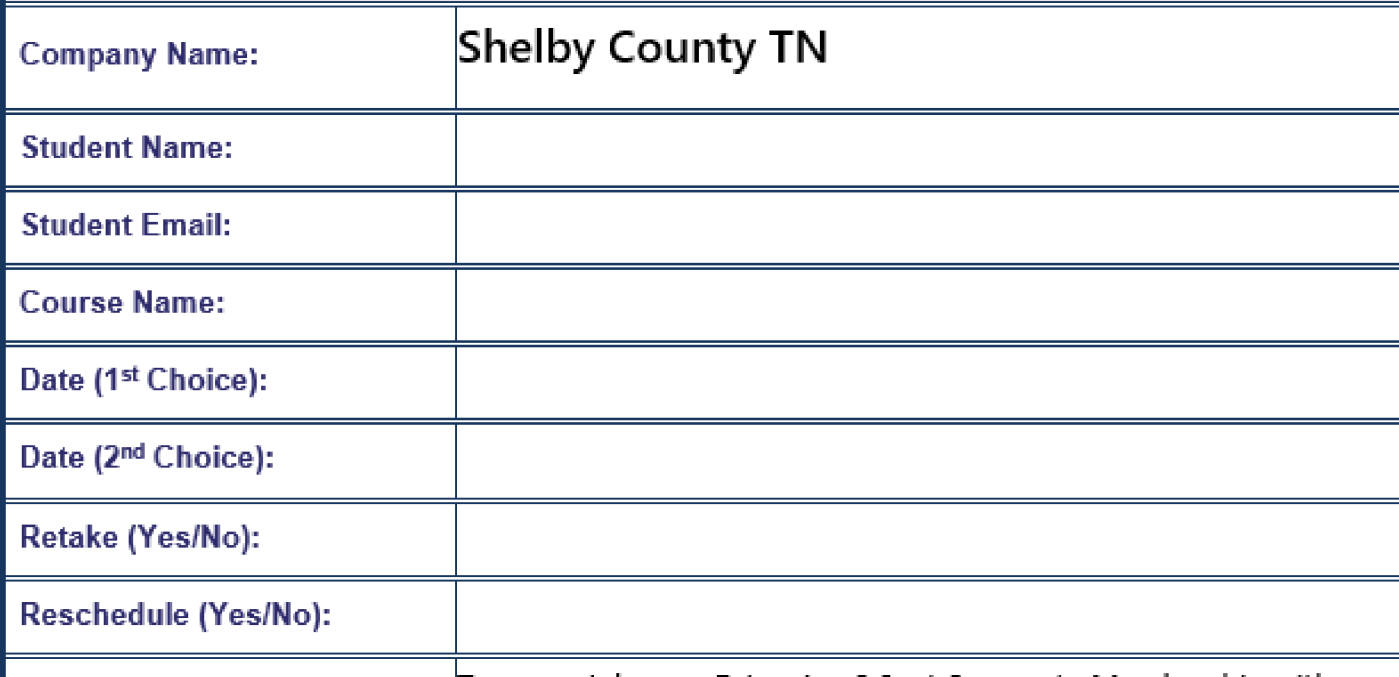

Order ID, Learning Credit,

Terrence Johnson; Extension 3 Seat Corporate Membership with Adobe and Workplace Fundamentals Add-on, 7 Microsoft Dedicated

After downloading the New Horizons Class Enrollment Form, following the instructions at the top of the form, go to the New Horizons website.

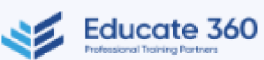

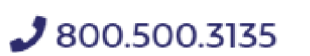

What Would You Like to Learn?

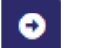

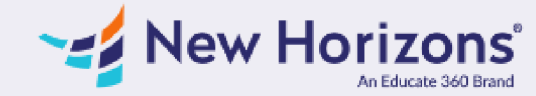

# **Unlock Your Team's Potential**

New Horizons offers hands on virtual and in-person modern IT & Technology training for team optimization and career development. We deliver the IT Training and Certification outcomes you are looking for:

- Over 900 courses to choose from
- · 100,000 Students Trained Annually
- 4.8/5 Instructor Rating

Whether you're looking to upskill your team, advance your own skills, or would like private training for your organization, New Horizons can provide the real-world training to take you and your team to the next level. Get Started Today!

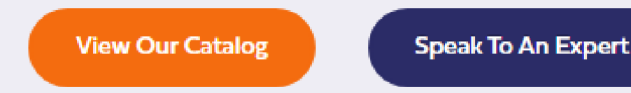

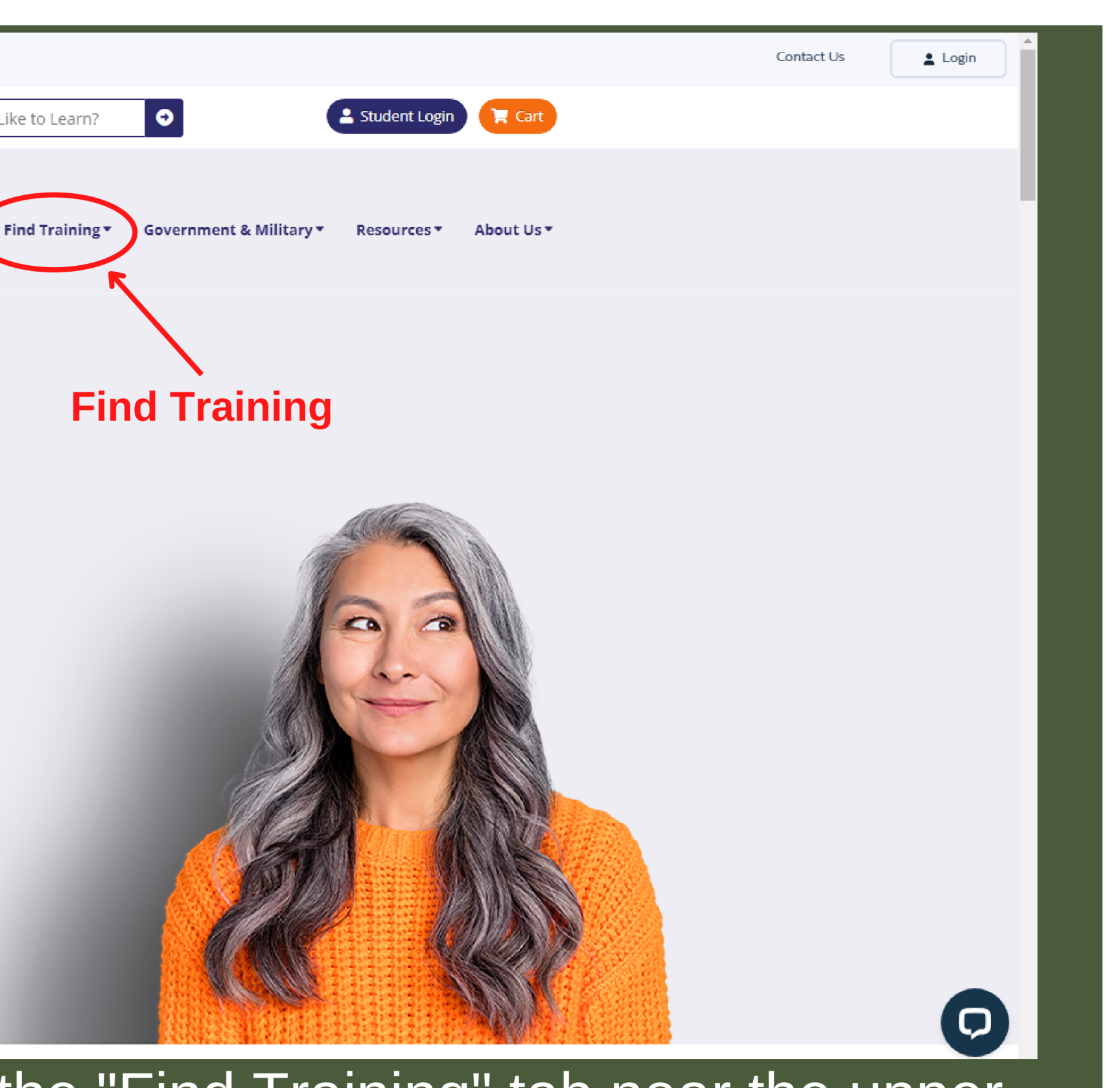

From the United Training website, locate the "Find Training" tab near the upper center of the homepage.

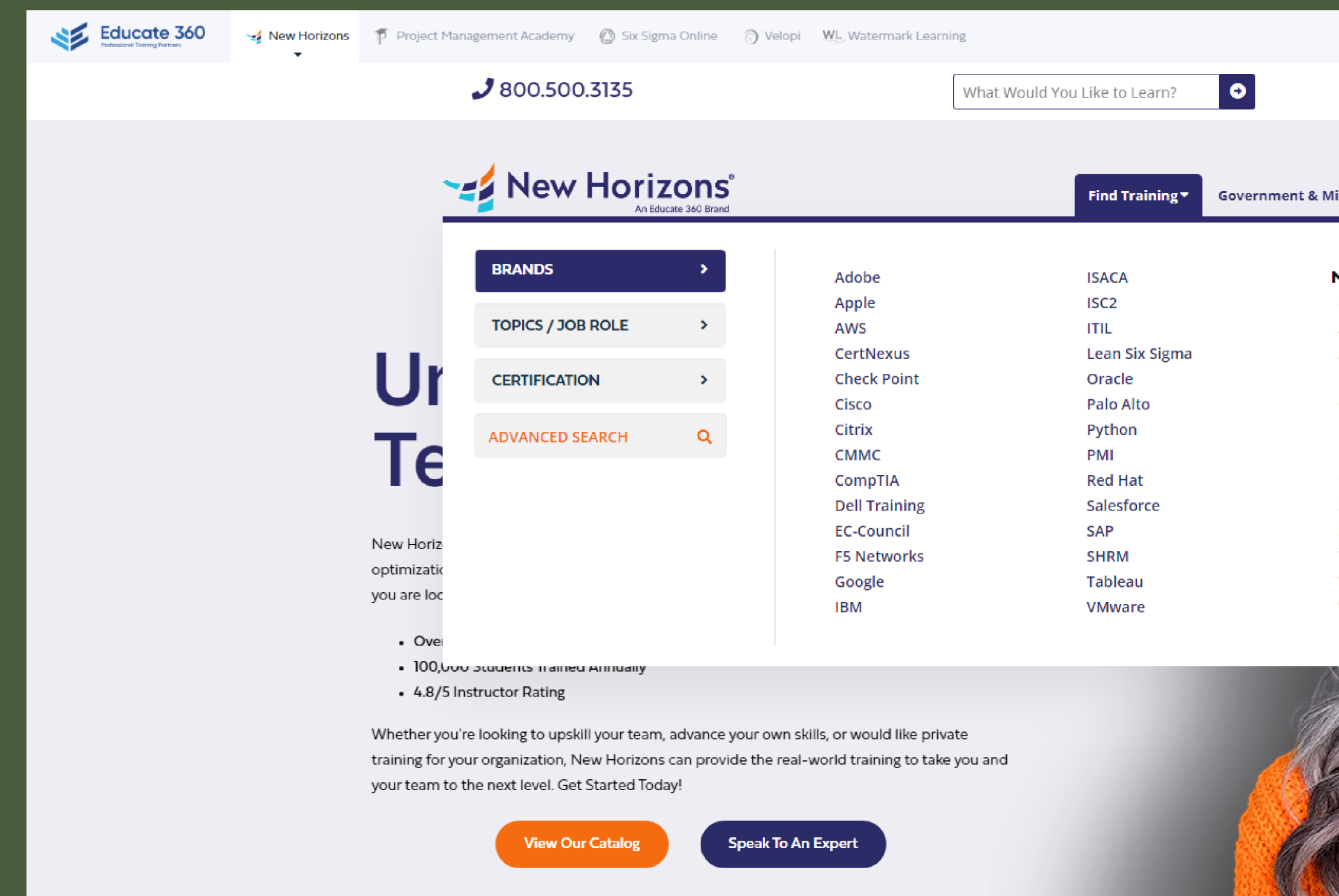

After referencing the United Training Course List, sel from the "Find Training" drop down menu.

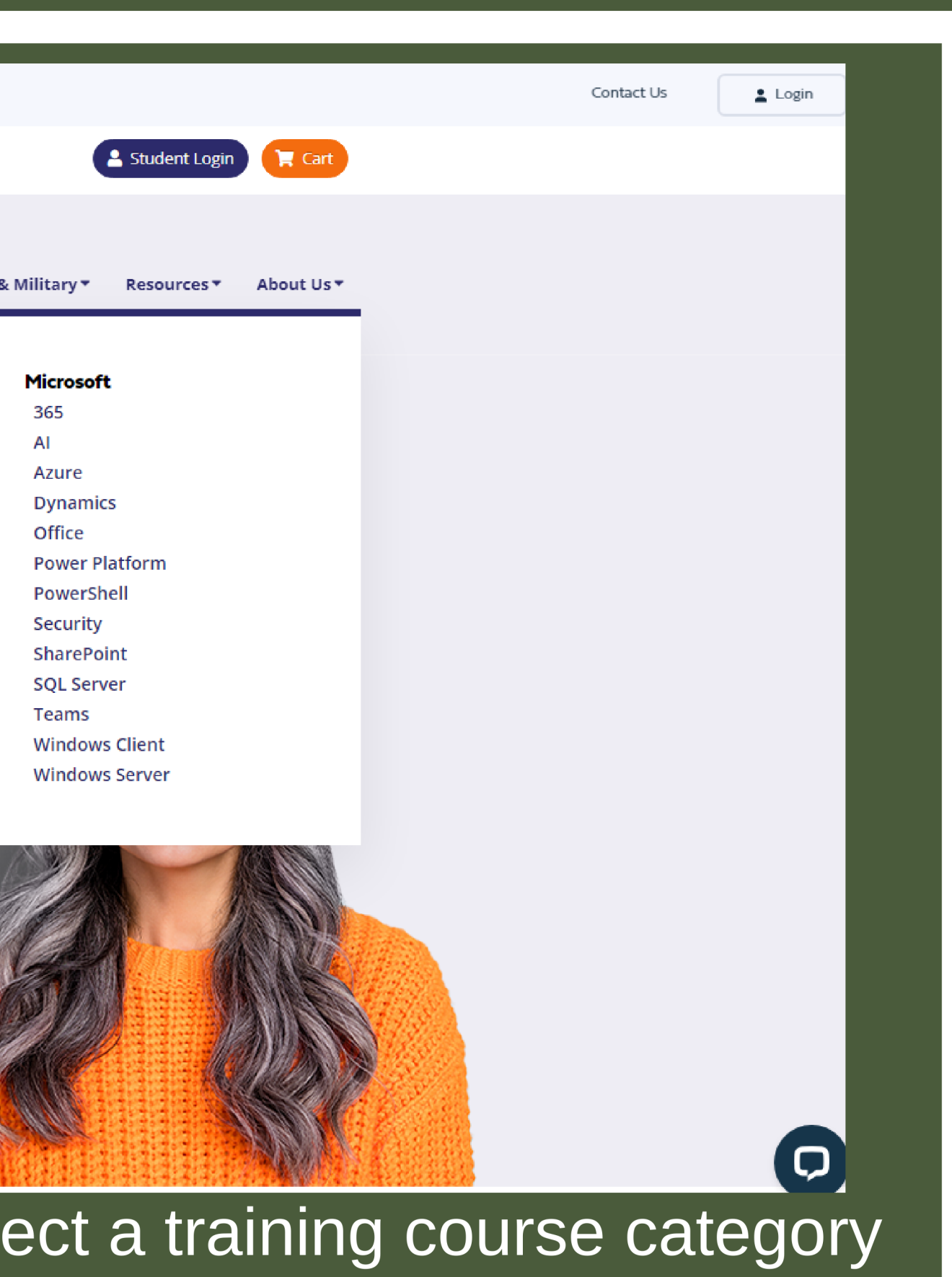

# **Microsoft Office Training**

**UT Pro Subscription Free Resources** Contact Us

# **Microsoft Office Product Training**

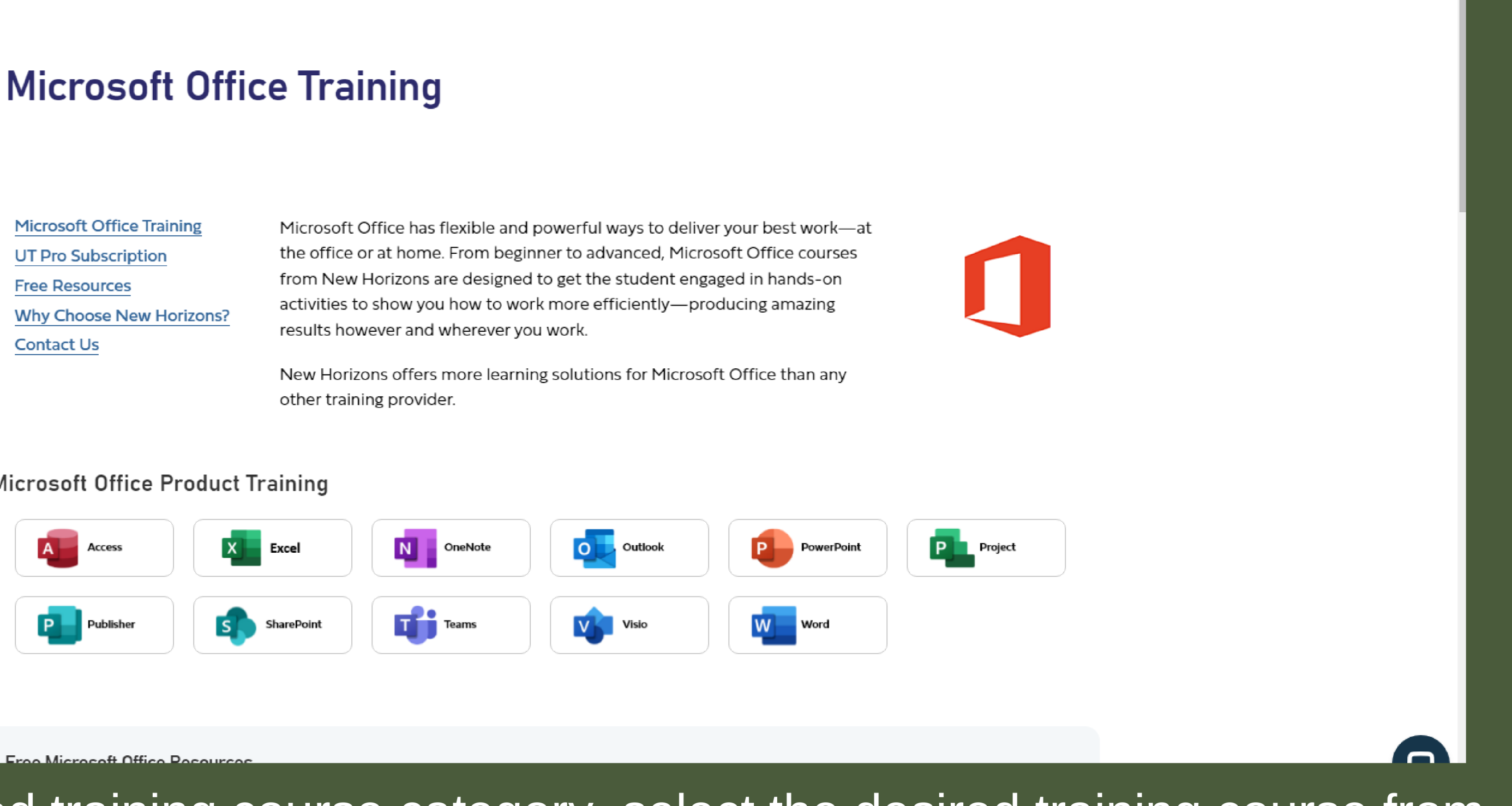

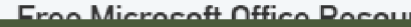

Within the selected training course category, select the desired training course from the available options.

# **Microsoft Excel Training Courses**

# **Full Day Courses Half Day Courses Short Duration / On Demand UT Pro Subscription Free Resources Why Choose New Horizons? Contact Us**

Microsoft Excel is the standard spreadsheet application for both the business world and personal use. New Horizons offers flexible learning methods and more ways to get trained in Microsoft Office than any other learning provider.

Regardless if you're new to Excel or an advanced user, our Microsoft certified subject matter experts will teach you everything you need to know to become an Excel power user.

# Microsoft Excel Training - Full Day(s)

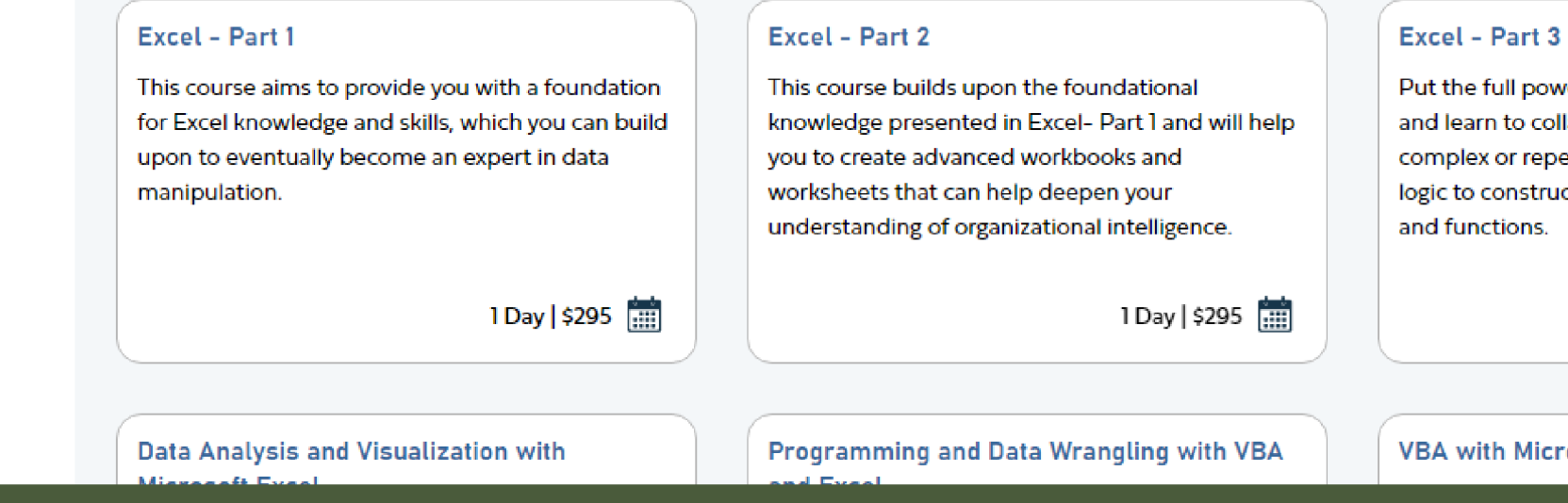

Select the specific training course level from the dropdown menu under the selected training course. (Ex. Excel - Part 1)

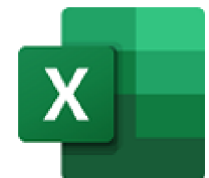

Put the full power of Excel right at your fingertips, and learn to collaborate with colleagues, automate complex or repetitive tasks, and use conditional logic to construct and apply elaborate formulas

1 Day | \$295

# **VBA with Microsoft Excel**

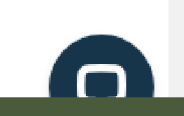

# Excel - Part 1

Price \$295.00 USD

Duration <sup>6</sup> 1 Day

**Delivery Methods** Virtual Instructor Led Private Group

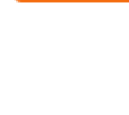

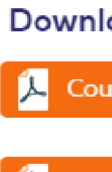

**Course Overview** 

This course aims to provide you with a foundation for Excel knowledge and skills, which you can build upon to eventually become an expert in data manipulation. This course covers Microsoft Office Specialist Program exam objectives to help you prepare for the Excel Associate (Office 365 and Office 2019): Exam MO-200 and Excel Expert (Office 365 and Office 2019): Exam MO-201.

# Course Objectives

Upon successful completion of this course, you will be able to create and develop Excel worksheets and workbooks in order to work with and analyze the data that is critical to the success of your organization. You will: Get started with Microsoft Excel. Perform calculations. Modify a worksheet. Format a worksheet. Print workbooks. Manage workbooks.

**Why Choose New Horizons?** 

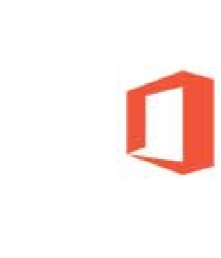

May 10

**FEED** 

8:00 AM - 4:00 PM

**Guaranteed to Run** Virtual: Online - CST

**May 13** 8:00 AM - 4:00 PM

**Guaranteed to Run** Virtual: Online - CST

**Eligible New Horizons Programs** 

Identify a preferred date, time, and method for the training course. \*This step of the process is a tool to determine training offerings. DO NOT ENROLL IN THE COURSE VIA NEW HORIZON'S WEBSITE

 $\overline{\mathbf{v}}$ 

Request More Information

**Download Course Details** 

Course Details Only

Course Details & Schedule

**Office** 

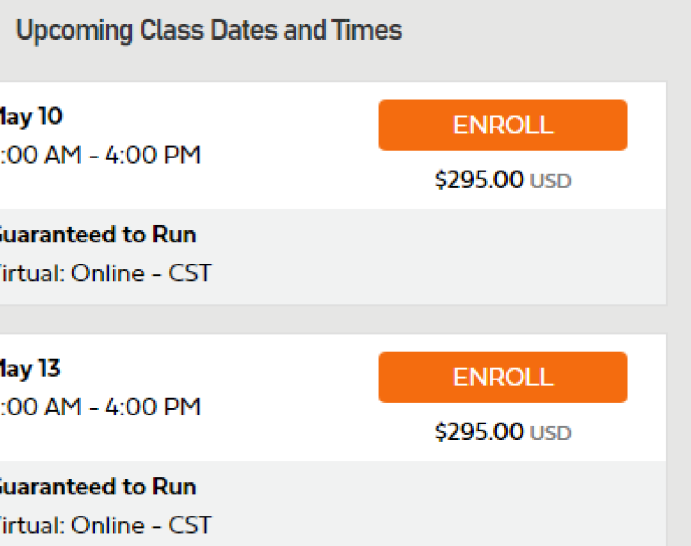

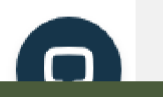

# **EZ New Horizons**

Please follow the following instructions to enroll in a class with New Horizons.

- o Follow link to New Horizons website.
	- o https://www.newhorizons.com
- o Click the "Find Training" tab on the menu bar.
- o Click on the Technology of choice (A listing of classes will appear).
- o Click on course desired (A course schedule will appear of available classes).
- o Make your selection by cutting and pasting below on the Course Enrollment template and return to me. Do not Enroll on the website.

Once your class has been scheduled you will receive a confirmation from New Horizons.

# **Enrollment Request**

Please send all completed Enrollment Request forms to salesenablement@newhorizons.com

# **Registration Information**

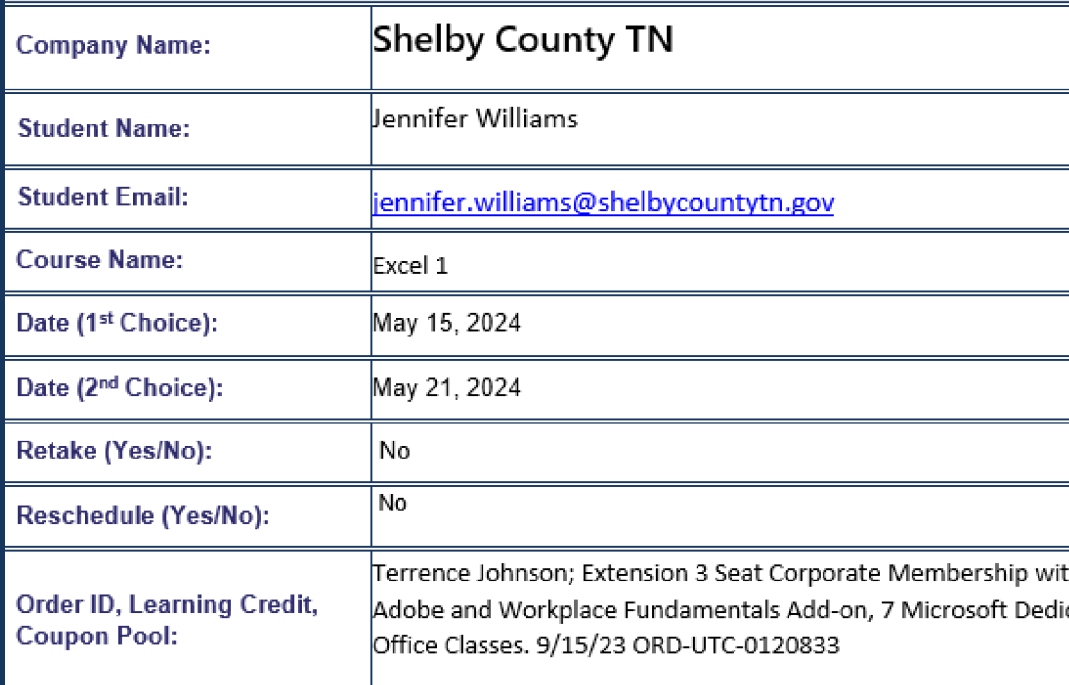

Thank you for choosing New Horizons for your training needs and have a great clas

After selecting a training, date, and method, return to the New Horizons Class Enrollment Form to input your personal and course information. Email the completed form to Dan Dale (daniel.dale@newhorizons.com), with your manager/supervisor copied, to enroll in the training course.

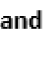

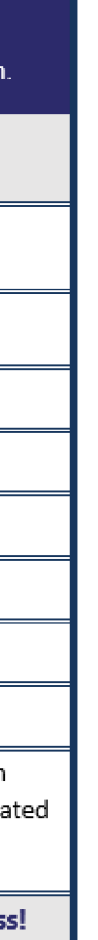